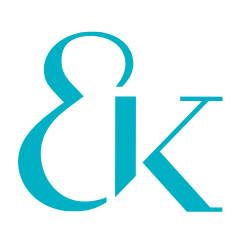

## **Best Practice für die Markierung von Korrekturen in PDF-Daten**

Wir bitten um die Beachtung der im folgenden beschriebenen Methoden und Hinweise bei der Ausarbeitung Ihrer Korrekturen in den von uns erstellten PDF-Daten. So unterstützen Sie uns, Ihre Korrekturwünsche zügig, eindeutig und fehlerfrei umzusetzen.

- Speichern Sie das von uns erstellte PDF unter einem neuen Namen ab, z.B. unter Angabe der Dokumentversion, des Bearbeitungsdatums oder Ihres Namenskürzels.
- Nutzen Sie idealerweise die Korrekturwerkzeuge von Acrobat. Diese werden Ihnen im Acrobat Reader nach einem Klick auf "Kommentieren" im Reiter "Werkzeuge" in der Leiste oberhalb des Textes angezeigt:

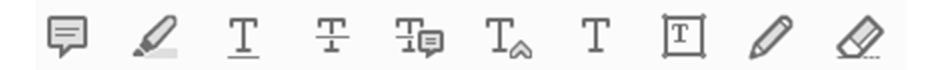

Diese Werkzeuge ermöglichen Ihnen die Verwendung von

- Notizen
- Text-Hervorhebungen
- Text-Unterstreichungen
- Text-Löschungen
- Text-Ersetzungen
- Text-Einschüben
- Textkommentaren
- Textfeldern und
- die Nutzung der Werkzeuge Zeichnen und Löschen.
- Formulieren Sie Ihre Korrekturen knapp und nutzen Sie das jeweils dafür vorgesehene Werkzeug; über Höflichkeitsmarker wie "bitte" oder "netterweise" freuen wir uns natürlich, im Korrekturprozess sind sie dagegen hinderlich und daher zu vermeiden.
- Prüfen Sie bitte, ob sich zwei oder mehr Anweisungen für eine Korrekturstelle in einem eindeutigen Kommentar zusammenfassen lassen; so lässt sich z.B. die

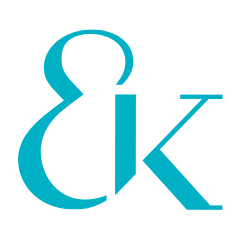

"Löschung" eines Wortes und der "Einschub" eines anderen Wortes auch mit der "Ersetzen"-Funktion in einem Schritt erledigen.

- Achten Sie darauf, dass Ihre Korrekturen eindeutig und entschieden sind. Anmerkungen wie "Wären französische Anführungszeichen vielleicht schöner?" sind Geschmacksfragen, über die sich trefflich streiten lässt – aber bitte nicht im Korrekturprozess mit uns, die wir solche Entscheidungen nicht für Sie treffen dürfen.
- Standardmäßig anwendbare Regeln oder Generalanweisungen wie "Alle Unterstreichungen im Text in Kursivierungen ändern" oder "Datumsangaben grundsätzlich in der Form TT.MM.JJJJ" stellen Sie bitte an den Anfang des Dokuments. Hier ist es hilfreich, wenn Hinweise durch die Nutzung doppelter Klammen markiert werden, so dass man sie nicht mit Textänderungen verwechseln kann, also: ((Alle Unterstreichungen im Text in Kursivierungen ändern)).
- Bitte erstellen Sie aus den Änderungswünschen mehrerer Autorinnen und Autoren eine konsolidierte Korrektur-Fassung und achten Sie darauf, dass sich die verschiedenen Anweisungen nicht widersprechen oder anderweitig behindern.
- Schicken Sie Ihre Korrekturen nicht in Tranchen, sondern in einem Dokument, das alle Änderungswünsche enthält. Sollte es unumgänglich sein, den Korrekturprozess in mehrere Tranchen aufzuteilen, achten Sie bitte unbedingt darauf, dass es sich dabei auf jeden Fall um zusammenhängende Sinnteile wie z.B. Kapitel handelt. Idealerweise besprechen Sie dieses Vorgehen mit uns im Vorfeld.

Wir bedanken uns ganz herzlich für Ihre Unterstützung! Sollten Sie Fragen oder Anregungen dazu haben, stehen wir Ihnen selbstverständlich gerne zur Verfügung.

Eberl & Kœsel Studio GmbH Messerschmittstraße 8 87437 Kempten

+49 831 960 955-92 info@eberlkoesel-studio.de www.eberlkoesel-studio.de